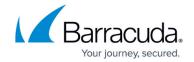

## **Barracuda PST Enterprise Script Support**

https://campus.barracuda.com/doc/42042517/

This article refers to the Barracuda PST Enterprise version 5.1 or higher.

Use scripting to customize Barracuda PST Enterprise and the Barracuda PST Enterprise Client.

### **PST Enterprise Scripting**

You can override the policies that are applied to PST files by writing a custom script located in the installation directory under the **Scripts** folder, by default **C:\Program Files** (x86)\Barracuda\PSTEnterprise\Scripts. Within the **Scripts** folder, locate the sample file **PolicyOverrideScript\_Sample.vbs**. Use this file as a starting point for your own scripts. To enable scripting, rename the file to **PolicyOverrideScript.vbs**; the sample file is for information only and is not executed.

The script is called whenever a PST file is processed and allows you to control whether to apply an alternative policy to a PST file, ignore it, or use the originally defined policy. For example, you want to place certain PST files on legal hold and prevent them from being processed by PST Enterprise. The script is called with two parameters **Machine** and **PstPath**, and returns a string that indicates what you want to do with the current PST file.

Include business logic within the script and use the return value to control what you want to do with the current PST file. The valid return values are as follows:

- Return the name of a Policy you'd like the PST Enterprise Client to use. This overrides the Policy configured within the PST Enterprise website.
- Return "\*" to indicate that no policy be applied to this PST file.
- Return "=" to indicate that the default currently assigned policy be applied to the PST.

#### **PST Enterprise Client Scripting**

When PST files are discovered by the PST Enterprise Client, information about the PST is passed back up to the PST Enterprise server and stored within a SQL database. You can add additional information to the SQL database by using a script that is executed on the client machine.

A sample script **AddPstDataScript\_sample.vbs** is located under the installation directory, by default **C:\Program Files (x86)\Barracuda\PSTEnterprise\PSTEnterpriseClient\Scripts**. You

## Barracuda PST Enterprise

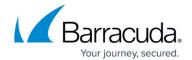

must rename this file to **AddPstDataScript.vbs** to enable scripting as the sample file is for information purposes only and is not used.

The script is automatically called whenever the PST Enterprise Client uploads information about the currently processed PST. The script is called with two parameters **Machine** and **PstPath**, which give you information about which PST and client machine the script is running against. Based on this information, you then return a string of custom data that you want to be associated with this PST file. This custom data is then stored within the SQL database.

# Barracuda PST Enterprise

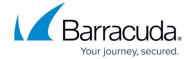

© Barracuda Networks Inc., 2024 The information contained within this document is confidential and proprietary to Barracuda Networks Inc. No portion of this document may be copied, distributed, publicized or used for other than internal documentary purposes without the written consent of an official representative of Barracuda Networks Inc. All specifications are subject to change without notice. Barracuda Networks Inc. assumes no responsibility for any inaccuracies in this document. Barracuda Networks Inc. reserves the right to change, modify, transfer, or otherwise revise this publication without notice.